# <span id="page-0-0"></span>Le bibliografie di LATEX - parte seconda

#### Maria Chiara Pievatolo

Università di Pisa

pievatolo@dsp.unipi.it

6 maggio 2015

 $\mathbb{R}^n \times \mathbb{R}^n \to \mathbb{R}^n$ 

**K ロ ▶ | K 伊 ▶ | K 回** 

 $OQ$ 

# Sommario

## 1 [Introduzione](#page-2-0)

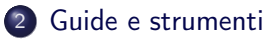

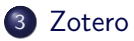

- 4 [Referenze bibliografiche](#page-6-0)
- 5 [Campi speciali](#page-8-0)
- 6 [Altre opzioni speciali](#page-10-0)

 $\equiv$   $\rightarrow$ 

 $\Omega$ 

 $\epsilon$ 

4 0 8 4 一句

# <span id="page-2-0"></span>Guide

<span id="page-2-1"></span>F L.Pantieri, T.Gordini, (2012) L'arte di scrivere con LaTeX capitolo 7.1 [http://www.lorenzopantieri.net/LaTeX\\_files/](http://www.lorenzopantieri.net/LaTeX_files/ArteLaTeX.pdf) [ArteLaTeX.pdf](http://www.lorenzopantieri.net/LaTeX_files/ArteLaTeX.pdf)

**←ロ ▶ → 伊 ▶** 

ЭÞ

# Strumenti di lavoro

- Un editor come TeXmaker (<http://www.xm1math.net/texmaker/>) o Kile (<http://kile.sourceforge.net/>)
- Il programma LaTeX (v. 2.2, 2.3, 2.4 di [\[Pantieri-Gordini, 2012\]](#page-2-1))
- Un visualizzatore del documento ottenuto: Acrobat Reader, Okular (pdf), o [GhostScript, GhostView,](http://www.ghostscript.com/) Evince (ps)
- [Zotero](https://www.zotero.org/download/) preferibilmente sotto forma di programma separato (opzionale)

つくい

# <span id="page-4-0"></span>Zotero: come costruirsi un database bibliografico

- Installare l'estensione [Better Bit\(la\)tex](https://zotplus.github.io/better-bibtex/) secondo [queste](https://zotplus.github.io/better-bibtex/index.html#installation-one-time) [indicazioni](https://zotplus.github.io/better-bibtex/index.html#installation-one-time)
- <sup>2</sup> puntare il pulsante destro del mouse sulle risorse di cui si desidera ottenere un record bibliografico
- <sup>3</sup> Scegliere "Esporta l'elemento selezionato" e selezionare come formato "Better BibLaTex"

イロト イタト イモト イモトー

 $\Omega$ 

<sup>4</sup> Aprire il documento con gli elementi esportati e copiare i record prescelti nel proprio database bibliografico

## Compilazione del database bibliografico

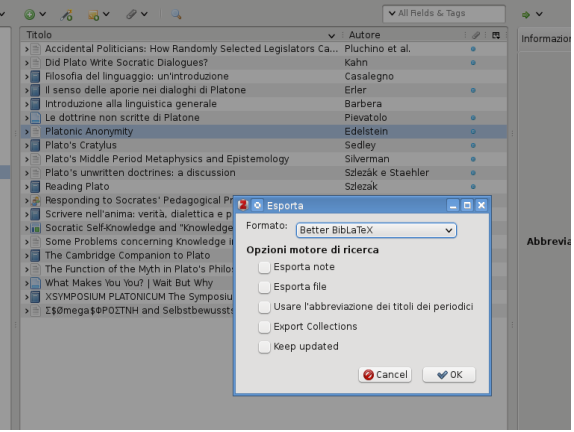

**K ロト K 伊 ト K** 

 $\leftarrow \Xi \rightarrow$ 

∍  $\sim$   $2Q$ 

э

Maria Chiara Pievatolo [LaTeX IV](#page-0-0)

#### <span id="page-6-0"></span>\cite e dei suoi parenti

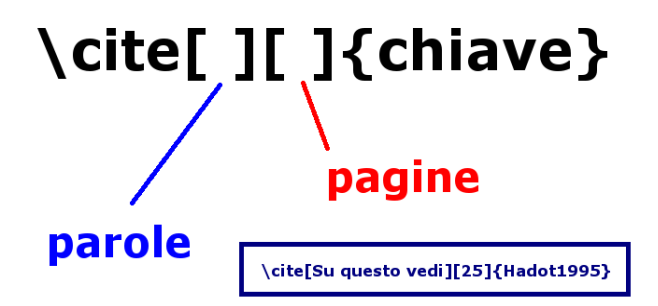

**K ロ ▶ | K 伊 ▶ | K** 

→ 重→

## Esercizio: faccio le mie citazioni

- Scarico l'articolo di esempio con il suo database bibliografico da Moodle
- Controllo i comandi di citazione in esso esemplificati
- Scelgo e applico le citazioni più appropriate per il mio documento

**←ロ ▶ → 伊 ▶** 

 $\lambda$  =  $\lambda$ 

<span id="page-8-0"></span>Imposto la lingua di un record

```
@misc{Esempio2015,
author = {de' Paperis, Pico},
title = {Una risorsa che non so catalogare
altrimenti},
year = {2015},
hyphenation = \{italian\},
}
```
イロメ イ母メ イヨメ イヨメー

# Parentesi graffe ridondanti?

```
@misc{Esempio2015,
author = \{de' \} Paperis, Pico},
title = {{Una risorsa che non so catalogare
altrimenti}},
year = {2015},
hyphenation = \{italian\},
}
```
#### DEH, non mi toccare il "de"!

Per impedire che qualche stile di citazione metta maiuscole dove desidero le minuscole, racchiudo la parola o l'intero valore del campo in una doppia graffa.

<span id="page-10-0"></span>Opzioni per \usepackage{biblatex}

backref indica le pagine in cui il riferimento bibliografico è citato autolang=hyphen fa sillabare il record con le regole della lingua

indicata in esso

autolang=other mette nella lingua del record tutti i termini bibliografici

#### \[german,english,italian]{babel}

Le ultime due opzioni richiedono che sia caricato il pacchetto babel e che le lingue del database bibliografico gli siano rese note.

# <span id="page-11-0"></span>Fine

メロト メタト メミト メミトー

目

 $2Q$ 

Maria Chiara Pievatolo [LaTeX IV](#page-0-0)